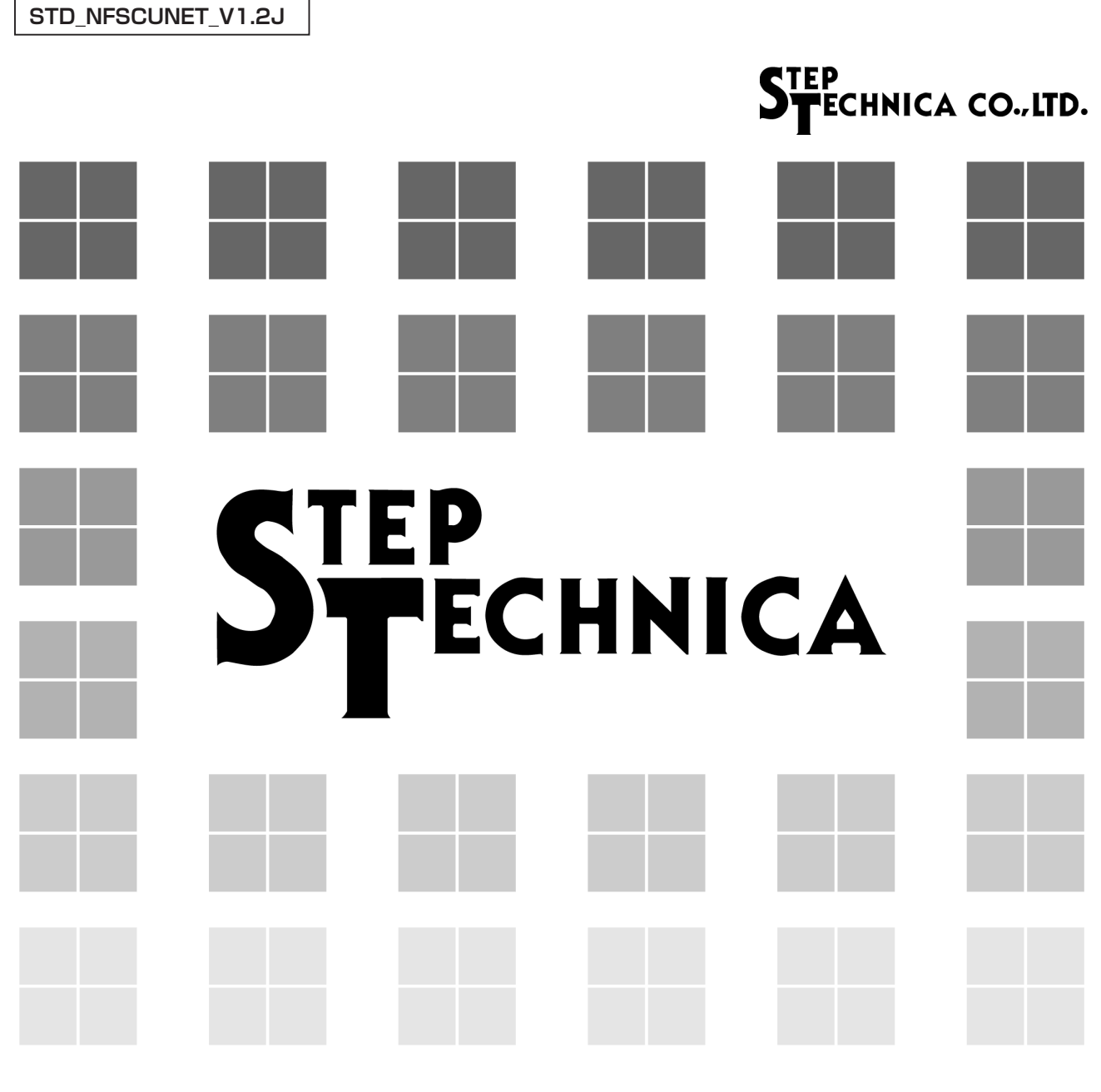

CUnet (MKY43) 搭載 ARM® Cortex® -M3 ベースのマイコンボード

# **NFS-CUNET**

ユーザーズマニュアル

#### ご注意

- 1. 本書に記載された内容は、将来予告なしに変更する場合があります。本製品をご使用になる際に は、本書が最新の版数であるかをご確認ください。
- 2. 本書において記載されている説明や回路例などの技術情報は、お客様が用途に応じて本製品を適 切にご利用をいただくための参考資料です。実際に本製品をご使用になる際には、基板上におけ る本製品の周辺回路条件や環境を考慮の上、お客様の責任においてシステム全体を十分に評価し、 お客様の目的に適合するようシステムを設計してください。当社は、お客様のシステムと本製品 との適合可否に対する責任を負いません。
- 3. 本書に記載された情報、製品および回路等の使用に起因する損害または特許権その他権利の侵害 に関して、当社は一切その責任を負いません。
- 4. 本製品および本書の情報や回路などをご使用になる際、当社は第三者の工業所有権、知的所有権 およびその他権利に対する保証または実施権を許諾致しません。
- 5. 本製品は、人命に関わる装置用としては開発されておりません。人命に関わる用途への採用をご 検討の際は、当社までご相談ください。
- 6. 本書の一部または全部を、当社に無断で転載および複製することを禁じます。

## STEP<br>STECHNICA CO., LTD.

## 改訂履歴

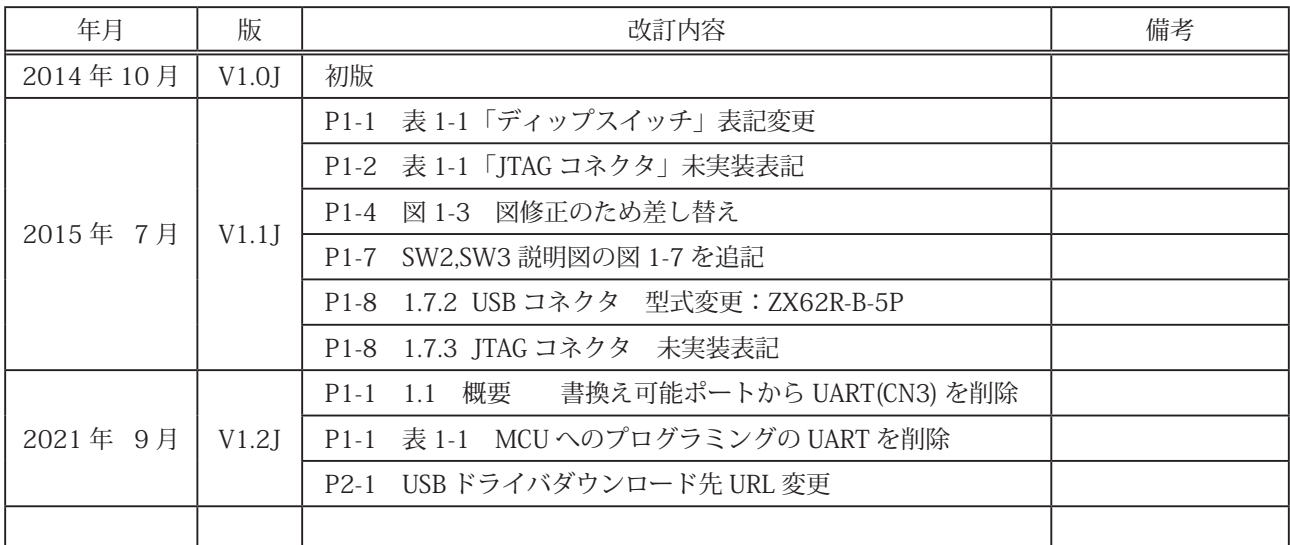

## STEP<br>STECHNICA CO., LTD.

#### はじめに

本マニュアルは、CUnet 動作評価用ボード(型名:NFS-CUNET)のハードウェア及びソフトウェアについて記述 します。本ボードは CUnet 専用 IC の一品種である MKY43 を搭載した Cortex-M3 ベースのマイコンボードです。 NFS-CUNET ボードのご利用および本マニュアルの理解に先駆けて、「CUnet 導入ガイド」を必ずお読みください。

#### ●対象読者

- ・CUnet を初めて構築する方
- ・CUnet を構築するために、弊社の NFS-CUNET を初めてご利用になる方
- ●読者が必要とする知識
- ・ネットワーク技術に関する基準的な知識
- ・半導体製品【特にマイクロコントローラおよびメモリ】に関する基準的な知識

●関連マニュアル

- ・CUnet 導入ガイド
- ・CUnet テクニカルガイド
- ・CUnet MKY43 ユーザーズマニュアル

#### 【注意事項】

本書において記載されている一部の用語は、弊社の Web および営業用ツール(総合カタログ等)において記載され ている用語とは異なっています。営業用ツールにおいては、様々な業界において弊社製品をご理解いただけるよう、 一般的用語を用いています。

CUnet ファミリに関する専門知識は、技術ドキュメント(マニュアル等)を基にご理解ください。

ARM® Cortex®-M3 は、英国及びその他の国における、ARM Limited の商標登録です。

## STEP<br>STECHNICA CO..LTD.

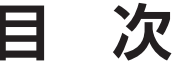

## 第1章 ハードウェア

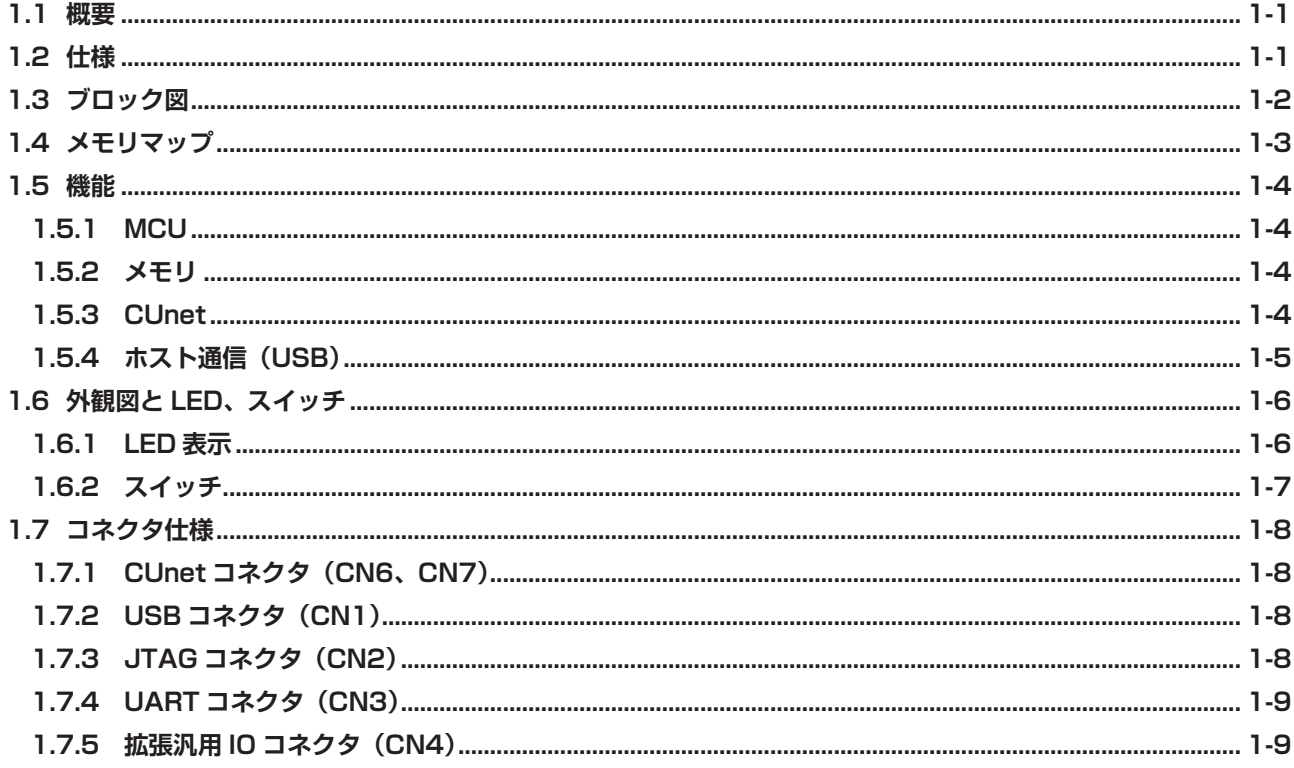

## 第2章 ソフトウェア

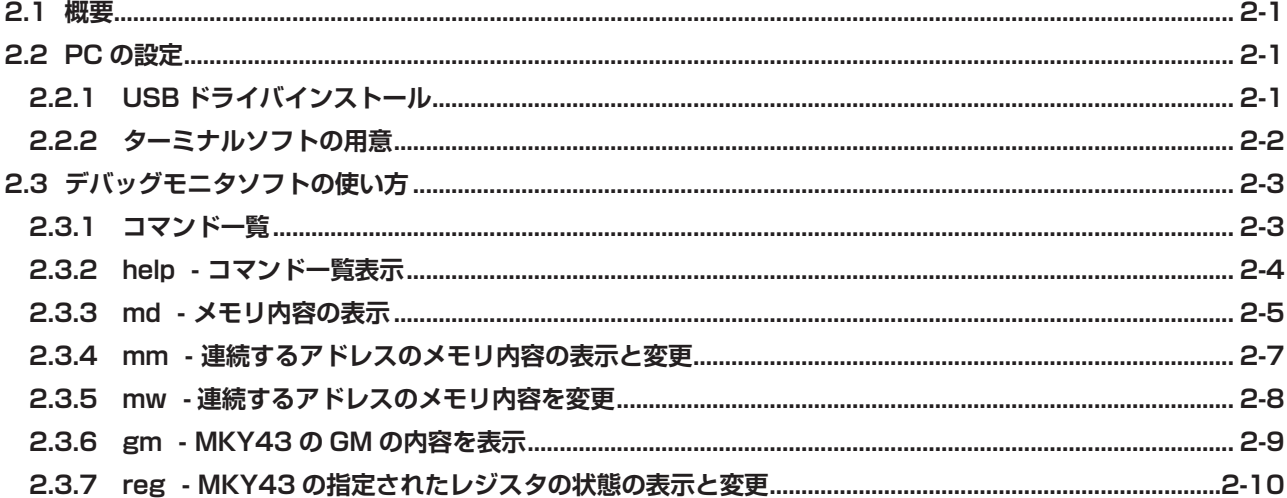

STEP<br>STECHNICA CO., LTD.

図目次

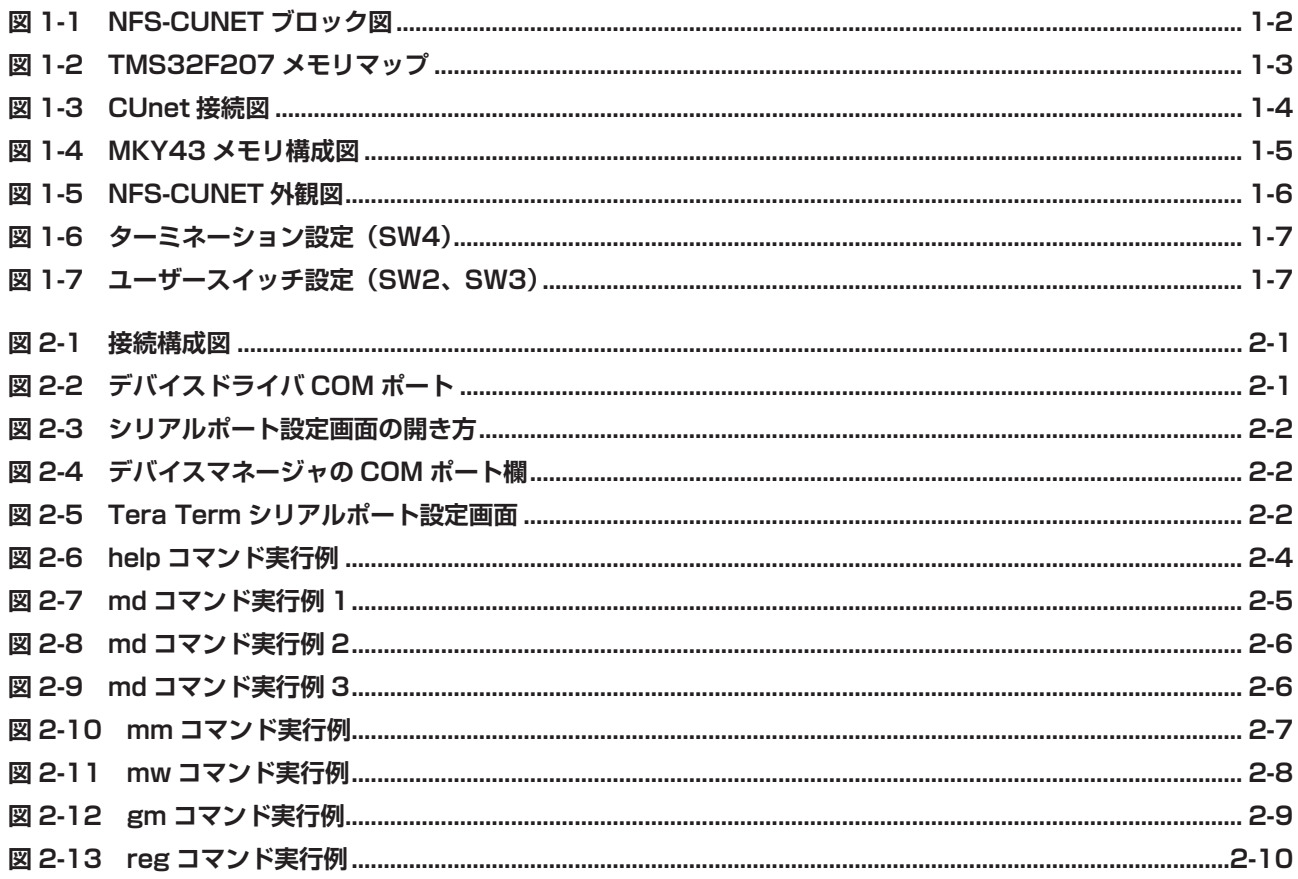

## 表目次

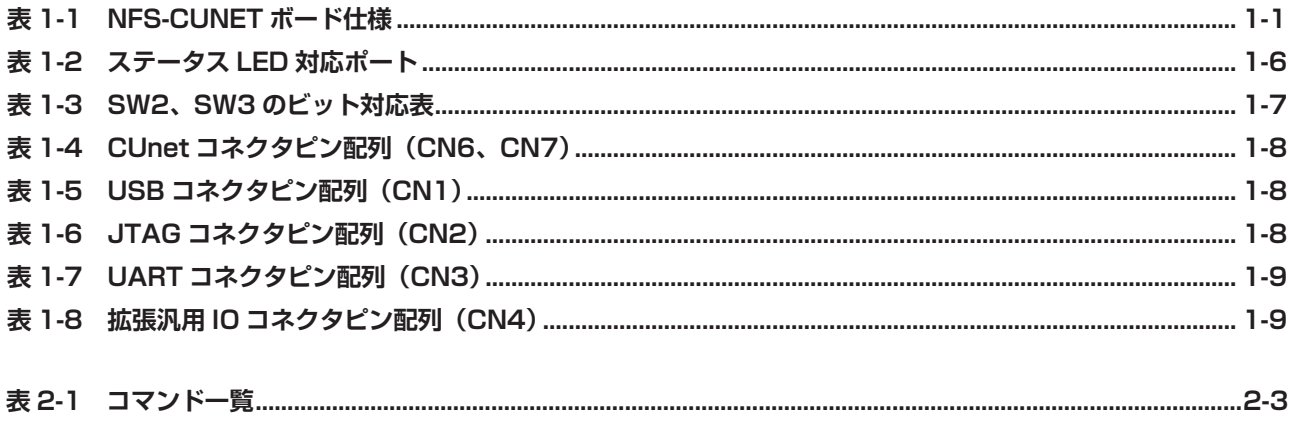

## 第1章 ハードウェア

本章は、NFS-CUNET ボードのハードウェアについて記述します。

### **1.1 概要**

本ボードは、ST Microelectronics 社の STM32F207 (ARM® Cortex®-M3 プロセッサ) を搭載した、マイコンボードです。 本ボードには、弊社の CUnet 専用 IC である MKY43 を搭載しています。Cortex-M3 プロセッサと MKY43 は FSMC バス (メモリインターフェイスバス)にて接続しており、Cortex-M3 プロセッサから MKY43 をコントロールするこ とが可能です。

PC とのインターフェイス用として、USB(Micro USB)を搭載しています。また、Cortex-M3 プロセッサのプログラ ムは内蔵フラッシュ ROM に格納されており、JTAG(CN2)から書換えることが可能です。

### **1.2 仕様**

本ボードの仕様を表 1-1 に示します。

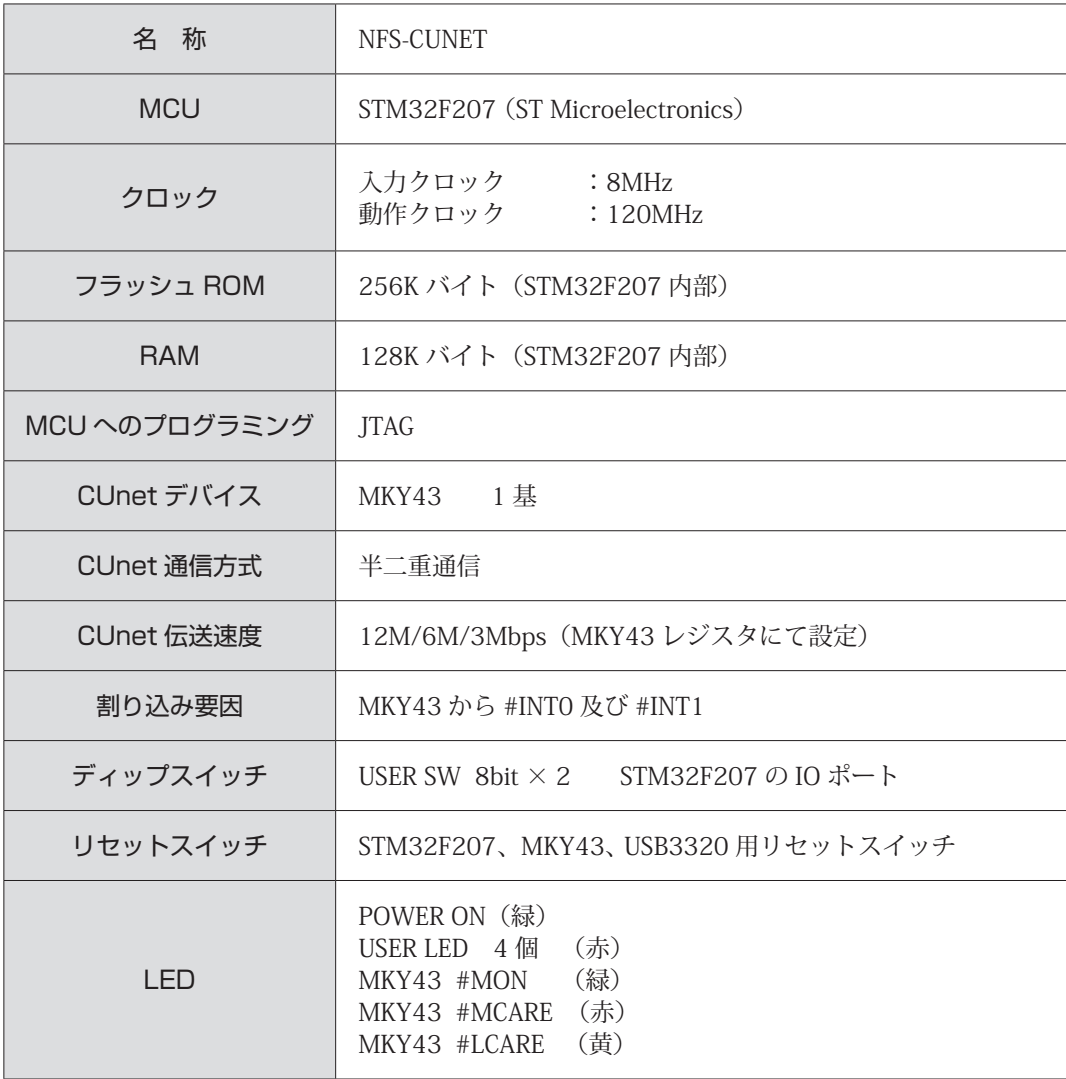

#### **表 1-1 NFS-CUNET ボード仕様**

「表 1-1 NFS-CUNET ボード仕様」 つづき

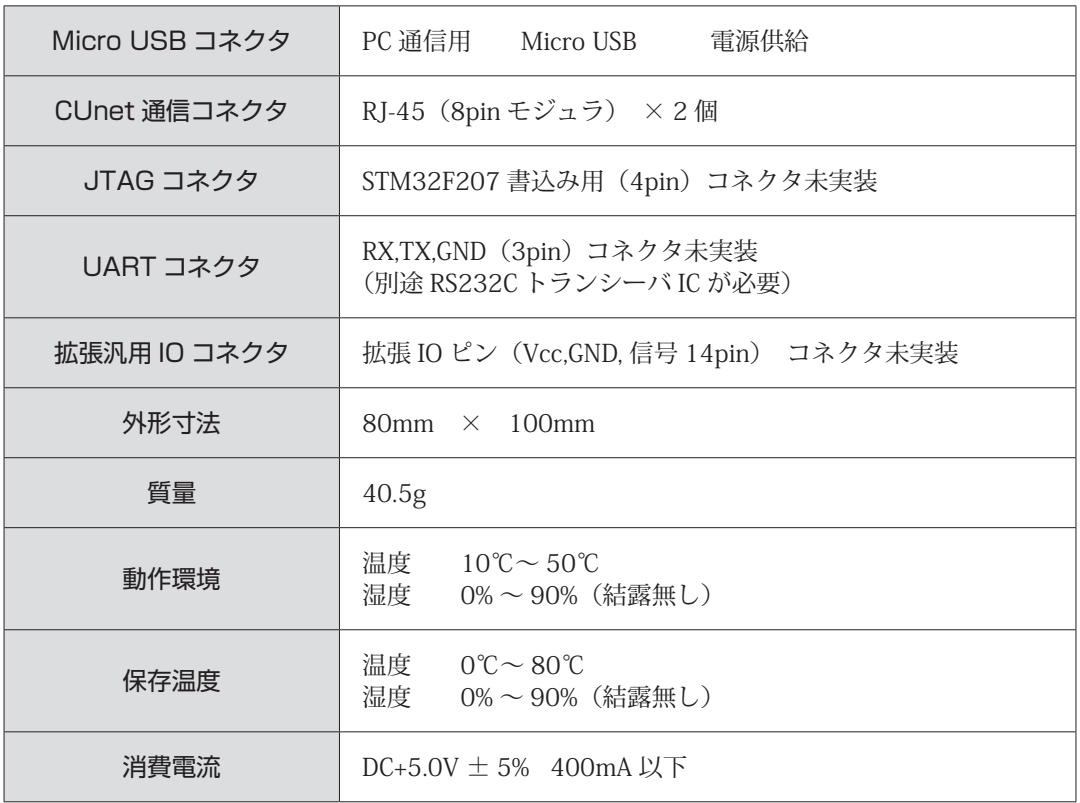

## **1.3 ブロック図**

本ボードのブロック図を図 1-1 に示します。

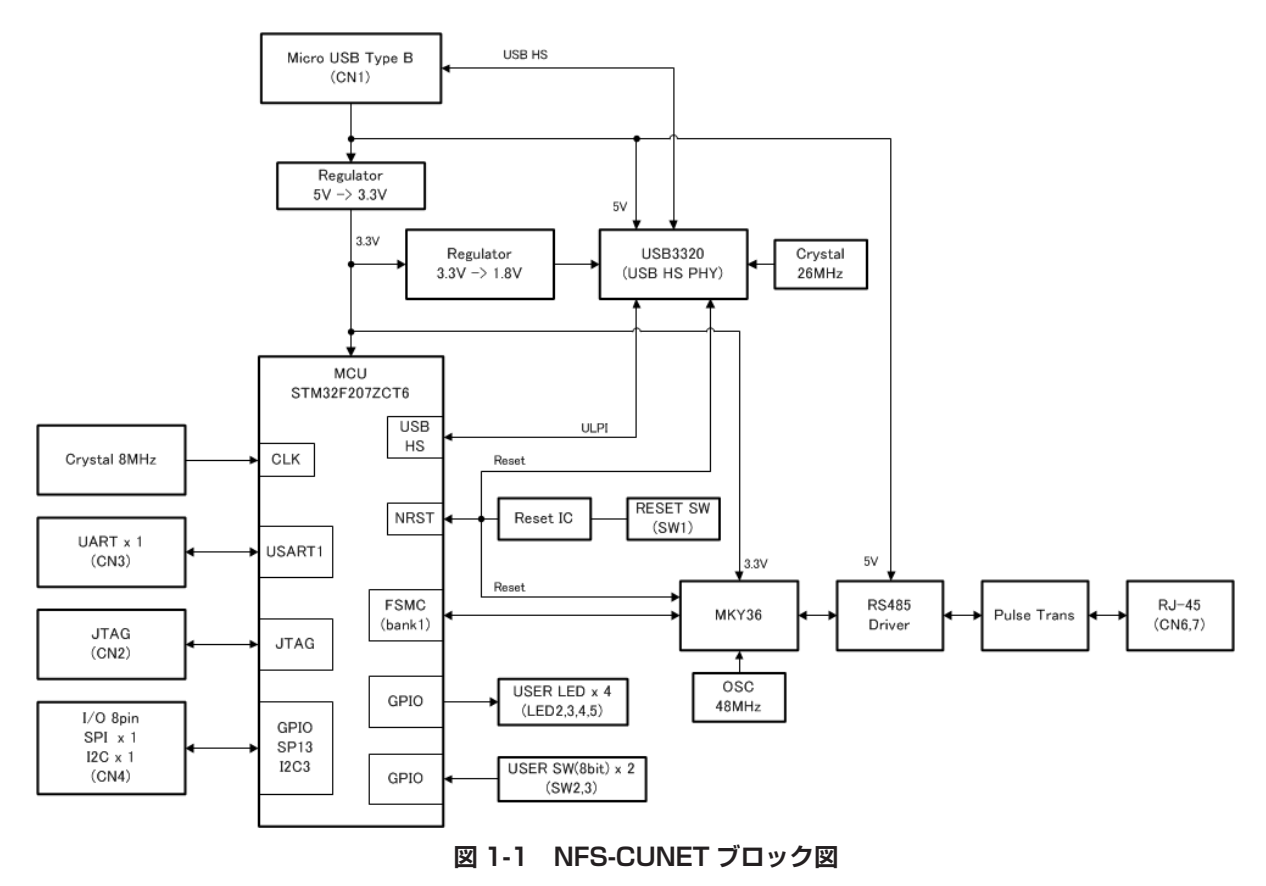

## **1.4 メモリマップ**

本ボードのメモリマップを図 1-2 に示します。

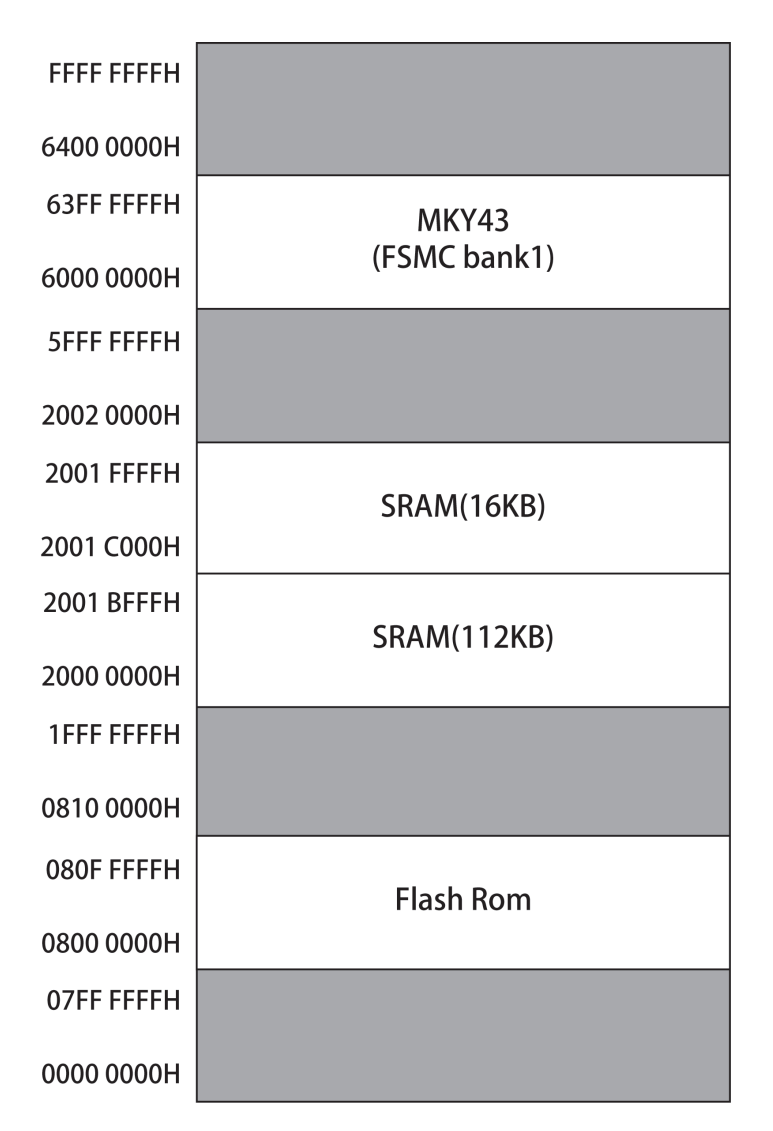

**図 1-2 TMS32F207 メモリマップ**

### **1.5 機能**

各機能別に詳細を示します。

#### **1.5.1 MCU**

本ボードの MCU は ST Microelectronics 社の STM32F207(ARM® Cortex®-M3 プロセッサ)です。

クロックは 8MHz を供給し、内部では 120MHz で動作可能です。

ブートモードは BOOT1 ピン /BOOT0 ピンを共に GND 接続しており、内蔵フラッシュ ROM ブートモードです。 本ボードのメモリマップは図 1-2 を参照ください。外部バス接続として、MCU の FSMC Bank1 NOR/PSRAM1 エリ アに MKY43 が接続されています。

また、MCU からの拡張 I/O として、UART (CN3) と SPI/I2C/GPIO (CN4) を用意しています。 CN3 の詳細は、"1.7.4 UART コネクタ(CN3)" を参照ください。CN4 の詳細は、"1.7.5 拡張汎用 IO コネクタ(CN4)" を参照ください。

#### **1.5.2 メモリ**

本プロセッサには RAM 領域が 128K バイト、プログラム格納用のフラッシュ ROM 領域が 256K バイトがあります。

#### **1.5.3 CUnet**

本ボードには MKY43 を搭載しており、MCU の FSMC バスにデータサイズ 16 ビット幅で接続されています。 MKY43 は 48MHz のクロックが入力され、MKY43 の内部レジスタ設定により 12M/6M/3Mbps の通信設定が可能で す。伝送方式は半二重通信です。また、本ボードには RS485 通信の終端抵抗(100 Ω)をスイッチにより有効また は無効に切り替えることが可能です。

CUnet 通信用のコネクタは RJ-45 タイプのモジュラ型コネクタを 2 個搭載しています。

本ボードの RS485 トランシーバデバイスは SN751177NS です。

図 1-3 に CUnet 接続図を示します。また、MKY43 メモリ構成を図 1-4 に示します。

各レジスタの詳細については MKY43 ユーザーズマニュアル『第 5 章 MKY43 のレジスタリファレンス』を参照下 さい。

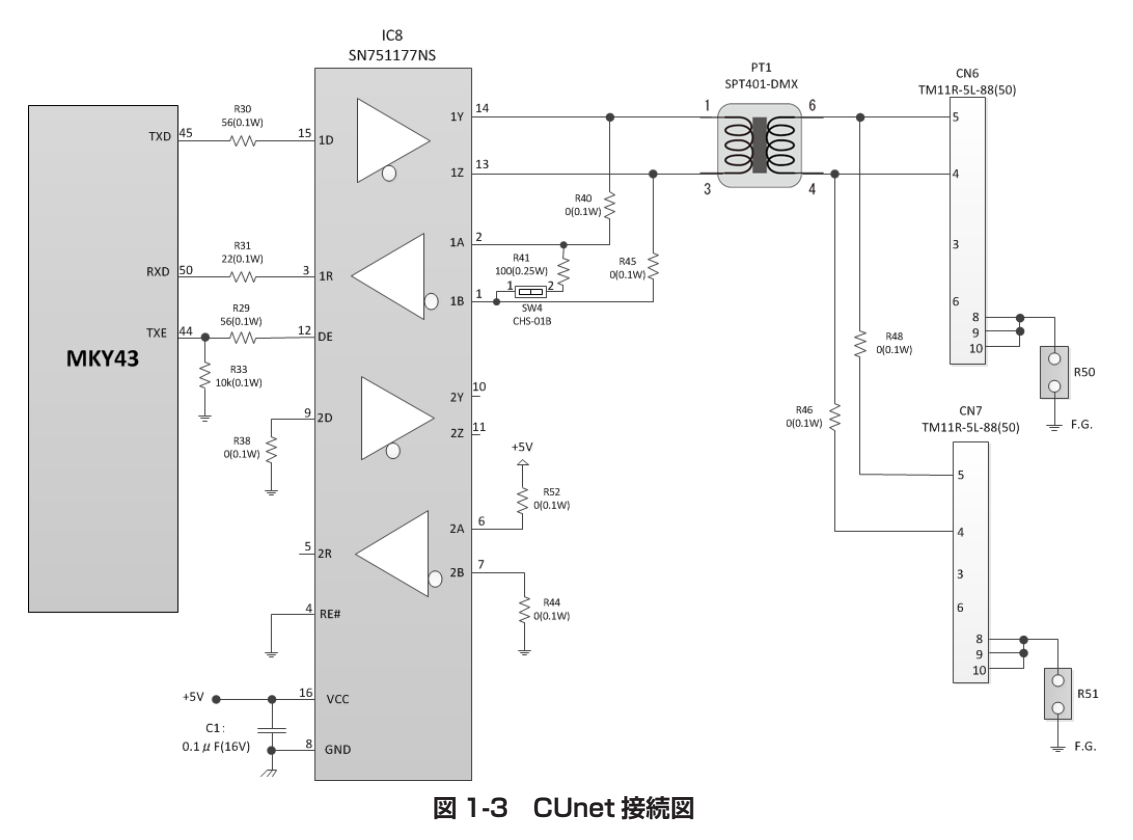

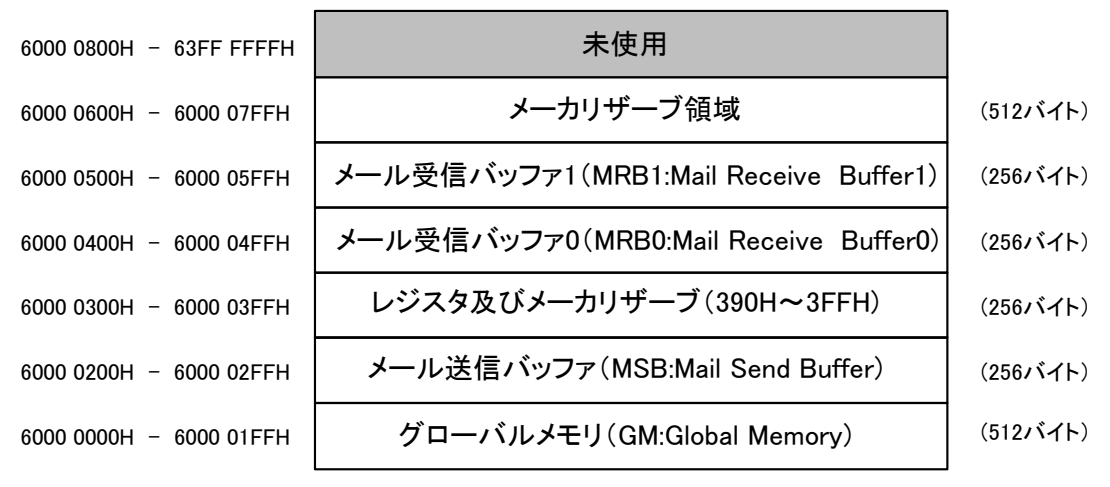

**図 1-4 MKY43 メモリ構成図**

#### **1.5.4 ホスト通信(USB)**

本ボードは USB 接続による PC との通信が可能です。 MCU の USB OTG HS エリアに接続しており、High Speed USB 用の PHY (USB3320) を搭載しています。 USB のコネクタは Micro USB B タイプを搭載しています。 本ボードの電源(+5.0V)も、このコネクタからの供給になります。

## **1.6 外観図と LED、スイッチ**

本ボードの外観図を図 1-5 に示します。

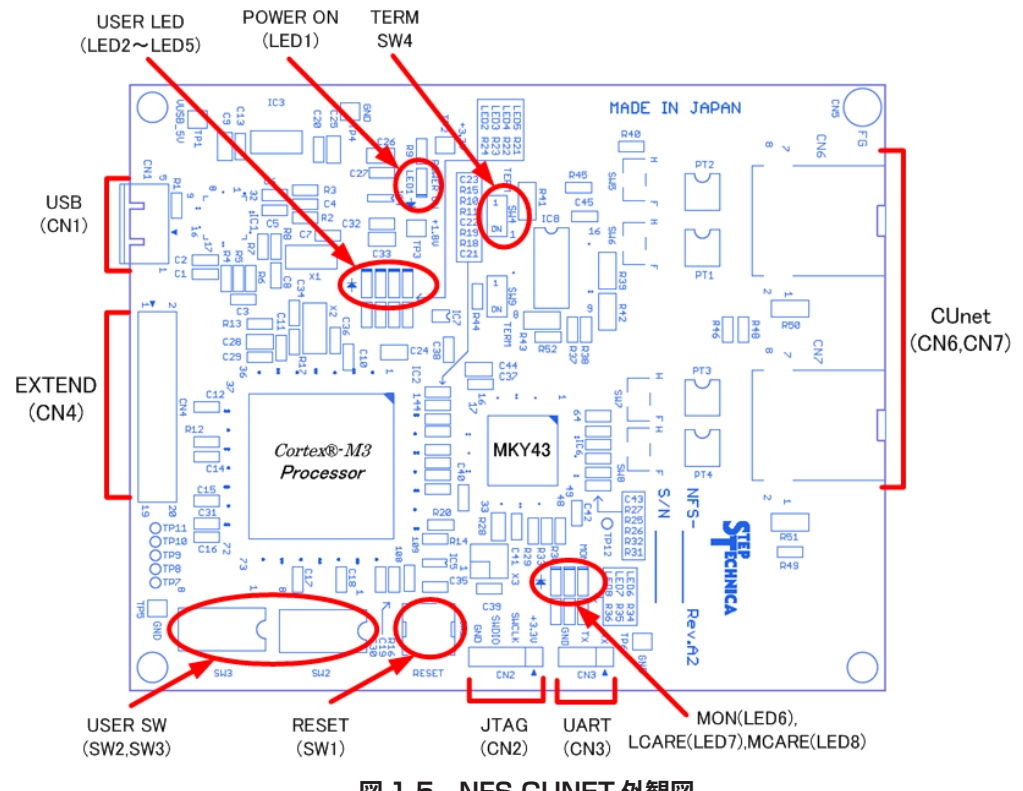

**図 1-5 NFS-CUNET 外観図**

#### **1.6.1 LED 表示**

本ボードには下記 LED を備えています。

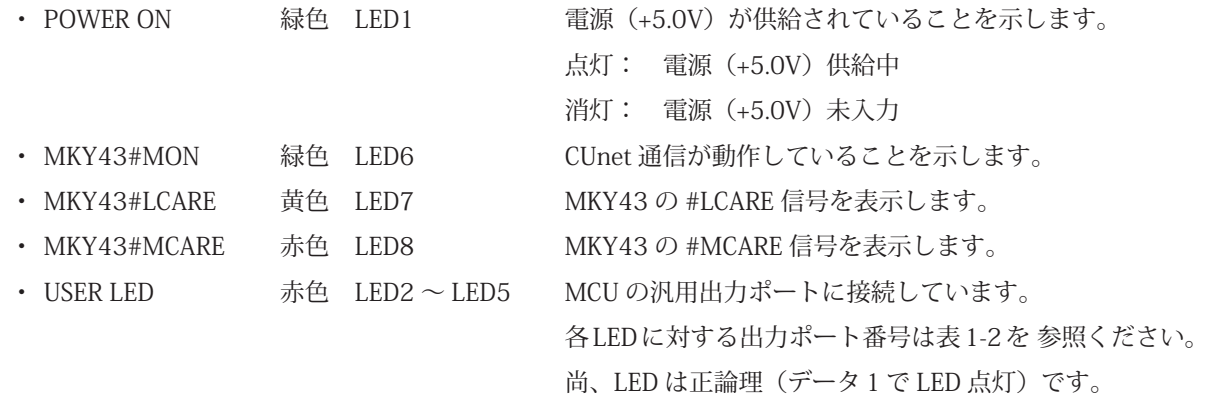

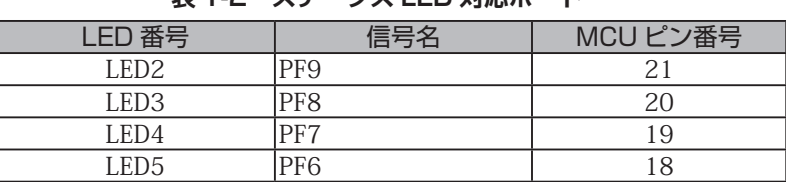

#### **表 1-2 ステータス LED 対応ポート**

#### **1.6.2 スイッチ**

本ボードには下記スイッチを備えています。 ・リセットスイッチ ・ターミネーションスイッチ ・ユーザースイッチ

<リセットスイッチ>

SW1 は本ボードのリセットスイッチです。本スイッチ押下により、STM32F207、MKY43 及び USB3320 がリセッ トされます。

<ターミネーションスイッチ> CUnet のターミネーション設定を行います。本ボードが CUnet の末端に接続されている場合は、ターミネーションを ON(有効)にしてください。 図 1-6 の状態がターミネーション ON (有効)の状態です。 出荷時設定では、ターミネーション OFF (無効)設定です。 ターミネーションの抵抗値は 100 Ωです。

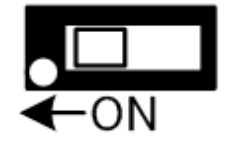

 **図 1-6 ターミネーション設定(SW4)**

<ユーザースイッチ>

SW2 及び SW3 は MCU 汎用入力用のディップスイッチです。各スイッチは 8 ビットあり、ユーザプログラミングに よりステータス情報として扱うことが可能です。各スイッチのビットに対する MCU のピン番号を表 1-3 に示します。 スイッチは ON することにより MCU では0「負論理」に読み込めます。 出荷時設定は全て OFF 状態です。

#### **図 1-7 ユーザースイッチ設定(SW2、SW3)**

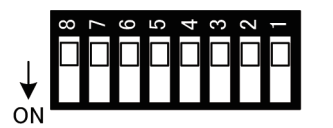

SW<sub>2</sub>

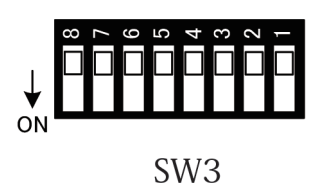

#### **表 1-3 SW2、SW3 のビット対応表**

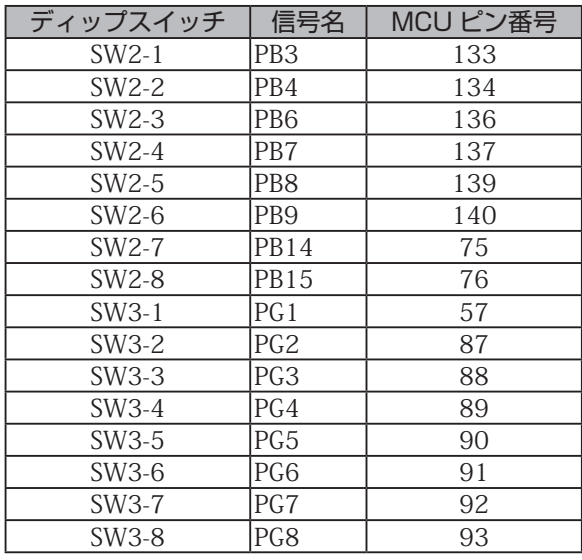

### **1.7 コネクタ仕様**

本ボードのコネクタ仕様を示します。

- 本ボードには次のコネクタを搭載しています。
- ・CUnet コネクタ
- ・USB コネクタ
- ・JTAG コネクタ
- ・UART コネクタ
- ・拡張汎用 IO コネクタ

#### **1.7.1 CUnet コネクタ(CN6、CN7)**

CUnet 通信用コネクタです。表 1-4 にピン配列表を示します。 CN6 と CN7 は同ピン配列です。 コネクタ品番 : TM11R-5L-88(50)Hirose RJ-45 タイプ

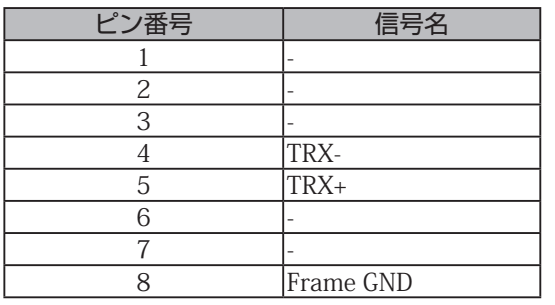

#### **表 1-4 CUnet コネクタピン配列(CN6、CN7)**

#### **1.7.2 USB コネクタ(CN1)**

PC(ホスト)通信用 USB コネクタです。 本ボードの電源供給は本コネクタから行います。 表 1-5 にピン配列表を示します。 コネクタ品番 : ZX62R-B-5P Hirose Micro USB タイプ

#### **表 1-5 USB コネクタピン配列(CN1)**

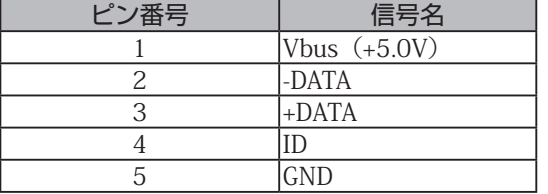

#### **1.7.3 JTAG コネクタ(CN2)**

MCU(STM32F207)のフラッシュ ROM への書き込み用コネクタです。ただし、標準では未実装です。 表 1-6 にピン配列表を示します。

コネクタ品番 : A2-4PA-2.54DSA(71) Hirose 2.54mm ピッチ ピンヘッダタイプ

| ン番号 | 信号名          |  |  |  |  |  |  |  |  |
|-----|--------------|--|--|--|--|--|--|--|--|
|     | $+3.3V$      |  |  |  |  |  |  |  |  |
|     | <b>SWCLK</b> |  |  |  |  |  |  |  |  |
|     | <b>SWDIO</b> |  |  |  |  |  |  |  |  |
|     | GND          |  |  |  |  |  |  |  |  |

**表 1-6 JTAG コネクタピン配列(CN2)**

#### **1.7.4 UART コネクタ(CN3)**

外部通信用コネクタです。ただし、標準では未実装です。

Tx 及び Rx の信号は MCU と直接接続していますので、外部機器との接続を行うためには、外部にドライバ・レシー バが必要になります。

表 1-7 にピン配列表を示します。

コネクタ品番 : A2-3PA-2.54DSA(71) Hirose 2.54mm ピッチ ピンヘッダタイプ

#### **表 1-7 UART コネクタピン配列(CN3)**

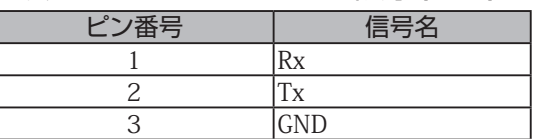

#### **1.7.5 拡張汎用 IO コネクタ(CN4)**

外部 IO 拡張用コネクタです。ただし、標準では未実装です。 本ボードと外部機器と接続可能な IO ポートです。 表 1-8 にピン配列表を示します。 コネクタ品番 : 6-146256-0 TE(タイコ エレクトロニクス) 2.54mm ピッチ ピンヘッダタイプタイプ

#### **表 1-8 拡張汎用 IO コネクタピン配列(CN4)**

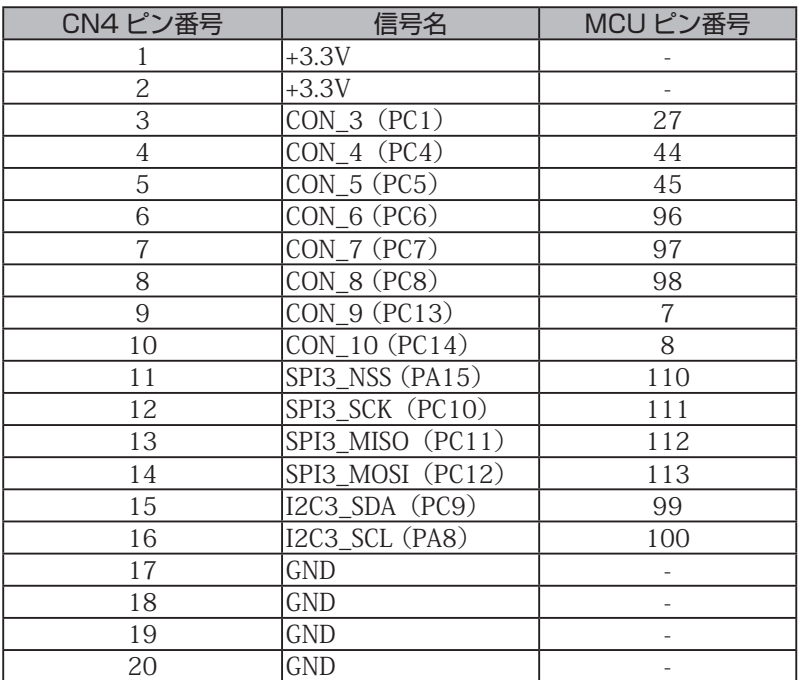

## 第2章 ソフトウェア

本章は、NFS-CUNET ボードのソフトウェアについて記述します。

### **2.1 概要**

本ボードの MCU 内蔵フラッシュ ROM には、デバッグモニタソフトが書き込まれています。 デバッグモニタソフト内のコマンドインタプリタを使用することにより、本ボード上に搭載されている MKY43 のメモリやレジスタへ直接アクセスすることが可能です。 図 2-1 の接続構成図の様に PC と本ボードを USB (Micro USB B タイプ) ケーブルで接続します。

コマンドについては、"2.3.1 コマンド一覧 " を参照ください。

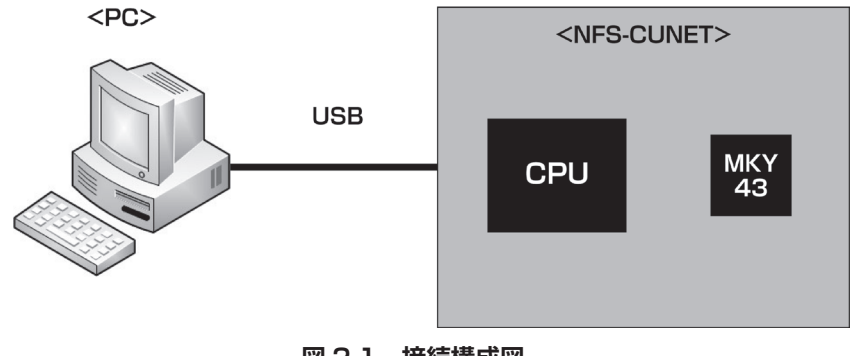

#### **図 2-1 接続構成図**

## **2.2 PC の設定**

本ボードに搭載していますデバッグモニタと通信を行うための PC 設定について示します。

#### **2.2.1 USB ドライバインストール**

本ボード内で USB シリアル変換を行っており、シリアルポートがない PC などでシリアル通信を行うことが可能です。 microUSB コネクタと PC を USB ケーブル(Micro USB B タイプ)で接続することにより PC 上では図 2-2 の様に COM ポートとして認識されます。

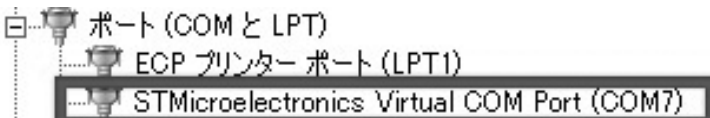

#### **図 2-2 デバイスドライバ COM ポート**

PC に初めて本ボードを接続する際には、別途ドライバをインストールする必要があります。 インストールするドライバは、ST マイクロエレクトロ社のサイトの STM32 Virtual COM Port Driver (製品名:STSW-STM32102)をダウンロードしてください。 ダウンロード先 URL : https://www.st.com/ja/development-tools/stsw-stm32102.html

#### **2.2.2 ターミナルソフトの用意**

PC とデバッグモニタソフトとのコマンドのやり取りを行う為に PC へターミナルソフトを準備する必要があります。 使用するターミナルソフトとして「ハイパーターミナル」や「Tera Term」のご使用をお勧めします。 今回の説明では、Tera Term を使用した場合での設定方法について説明をします。

Tera Term を起動して頂き、図 2-3 の様に「設定」-->「シリアルポート (E)」を選択してシリアルポート設定画面を 開いてください。

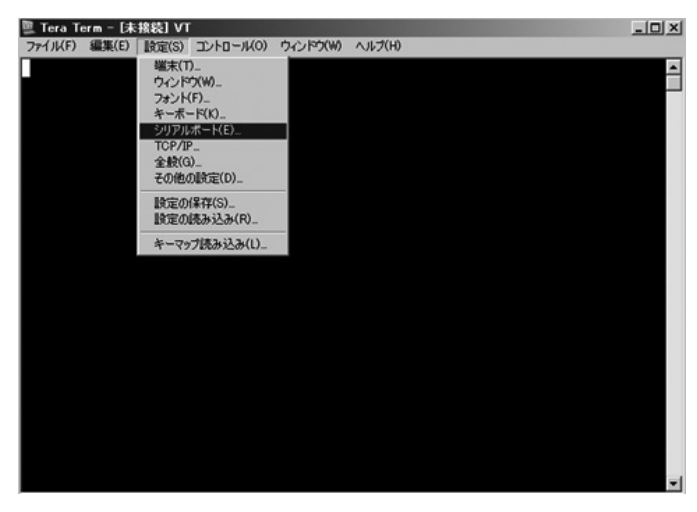

**図 2-3 シリアルポート設定画面の開き方**

デバイスマネージャで割り振られているシリアルポートの番号を確認します。 ここでは、COM7 が割り振られています。

| 白雪 ポート(COMとLPT)                              |
|----------------------------------------------|
|                                              |
| ™ STMicroelectronics Virtual COM Port (COM7) |

**図 2-4 デバイスマネージャの COM ポート欄**

シリアルポートに COM7 を選択して頂き、図 2-5 の様にシリアルポート設定を行って下さい。

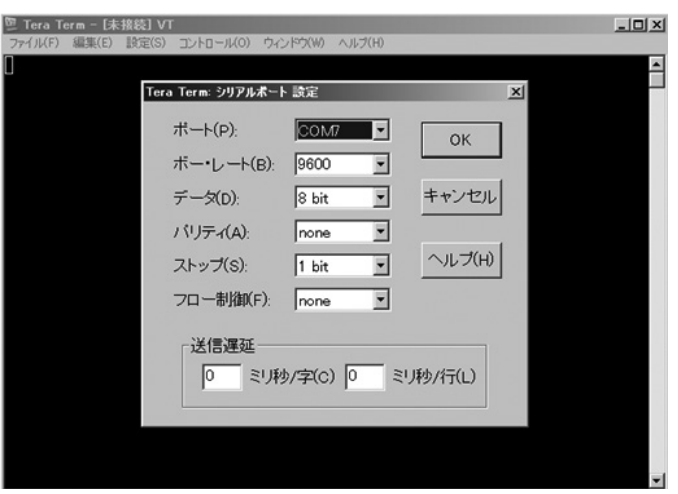

**図 2-5 Tera Term シリアルポート設定画面**

ターミナルソフトの起動は、NFS-CUNET ボードの PC 接続確認後に行って下さい。

## **2.3 デバッグモニタソフトの使い方**

デバッグモニタソフト内のコマンドを使用することにより直接 MKY43 レジスタやグローバルメモリ(GM)、メール 送信バッファ (MSB)、メール受信バッファ 0 (MRB0) や、メール受信バッファ 1 (MRB1) をアクセスすることが 可能です。

デバッグモニタは、起動時に MKY43 に対して次の初期化処理を行っています。

- (1) GM、MSB、MRB0 や MRB1 のエリアを 0 クリア
- (2) CUnet 通信設定を行う BCR へ、SA=0、OWN=1、BPS = 12Mbps を設定

初期化処理完了後は、ユーザからのコマンド入力待ち状態となります。

#### **2.3.1 コマンド一覧**

デバッグモニタソフトでは、表 2-1 のコマンド一覧に記載されているコマンド機能を有しています。 コマンド入力する際の注意点は以下の通りです。

- (1) 数値入力は 16 進数としてデバッグモニタソフト上で解釈されます。
- (2) コマンドは全て小文字入力です。大文字で入力された場合エラーを返します。

| コマンド名 | 機 能                        |
|-------|----------------------------|
| md    | メモリ内容を表示                   |
| mm    | 連続するアドレスのメモリ内容の表示と変更       |
| mw    | 連続するアドレスのメモリ内容を対話的に変更      |
| gm    | MKY43の GMの内容をダンプ表示         |
| reg   | MKY43の指定されたレジスタの状態表示と変更    |
| help  | デバッグモニタソフトで対応しているコマンド一覧を表示 |
|       | デバッグモニタソフトで対応しているコマンド一覧を表示 |

**表 2-1 コマンド一覧**

## STEP<br>STECHNICA CO., LTD.

#### **2.3.2 help - コマンド一覧表示**

書式

help または ? 説明

デバッグモニタソフトのコマンド一覧を表示します。

パラメータ

なし

図 2-6 に help の実行例を示します。

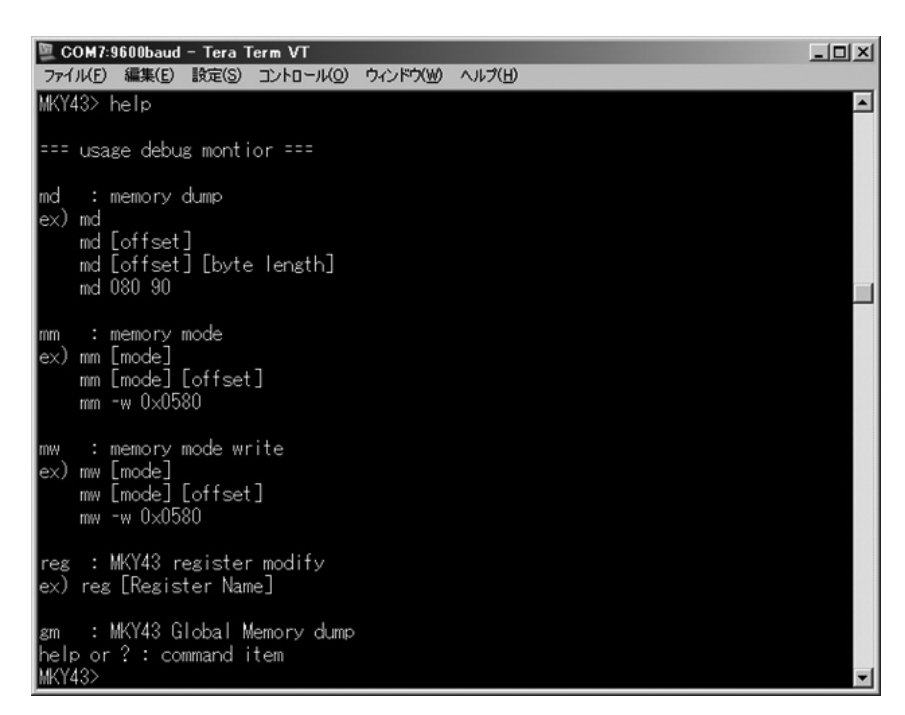

**図 2-6 help コマンド実行例**

#### **2.3.3 md - メモリ内容の表示**

#### 書式

md [offset address] [byte\_len]

説明

指定されたアドレスからワード(2 バイト)単位でメモリ内容を表示します。

パラメータ

[offset address]

MKY43 エリア(0x60000000)を基準としたオフセットアドレス値をしています。 省略した場合は、0 になります。

入力範囲:0x0000 ~ 0x07FE (0x60000000 + 入力値へアクセスします。)

[byte\_len]

表示するバイト数を指定します。省略した場合は 256 バイト分表示されます。

入力範囲:0x0001 ~ 0x07FF (offset address と byte\_len 合計が 0x800 以上の場合は、表示でき る最大値分だけメモリ内容が表示されます。)

図 2-7 にアドレスと表示するバイト数を指定していない場合の実行例を示します。 アドレスを入力しなかった場合は、0x60000000 番地から 256 バイトデータを表示します。

| COM7:9600baud - Tera Term VT |     |                                |      |       |   |   |   |                                          |       |     |                  | $ \Box$ $\times$ |
|------------------------------|-----|--------------------------------|------|-------|---|---|---|------------------------------------------|-------|-----|------------------|------------------|
| ファイル(E)                      |     | 編集(E) 設定(S) コントロール(O) ウィンドウ(W) |      |       |   |   |   | ヘルプ(H)                                   |       |     |                  |                  |
| MKY43> md                    |     |                                |      |       |   |   |   |                                          |       |     |                  |                  |
| ADDRESS :                    |     | $\mathbf{0}$                   | 2    | 4     | 6 | 8 | A | C.                                       |       |     | E :: < A S C I   |                  |
|                              |     |                                |      | .     | Ŧ |   |   | ----                                     |       |     |                  |                  |
| 60000000                     |     |                                |      |       |   |   |   |                                          |       |     |                  |                  |
| 60000010                     |     |                                |      |       |   |   |   | .0000 0000 0000 0000 0000 0000 0000 0000 |       | -98 | .                |                  |
| 60000020                     |     |                                |      |       |   |   |   | .0000 0000 0000 0000 0000 0000 0000 0000 |       |     | . <del>.</del> . |                  |
| 60000030                     |     |                                |      |       |   |   |   | .0000 0000 0000 0000 0000 0000 0000 0000 |       |     |                  |                  |
| 60000040                     |     |                                |      |       |   |   |   | 0000 0000 0000 0000 0000 0000 0000 0000  |       |     | .                |                  |
| 60000050                     |     |                                |      |       |   |   |   | 0000 0000 0000 0000 0000 0000 0000 0000  |       |     | .                |                  |
| 60000060                     |     |                                |      |       |   |   |   | .0000 0000 0000 0000 0000 0000 0000 0000 |       |     |                  |                  |
| 60000070                     | -90 |                                |      |       |   |   |   | 0000 0000 0000 0000 0000 0000 0000 0000  |       |     | . <del>.</del>   |                  |
| 60000080                     |     | 0000                           |      |       |   |   |   | 0000 0000 0000 0000 0000 0000            | .0000 |     |                  |                  |
| 60000090                     | 20  |                                |      |       |   |   |   | 0000 0000 0000 0000 0000 0000 0000 0000  |       |     |                  |                  |
| 600000a0                     | т   |                                |      |       |   |   |   | 0000 0000 0000 0000 0000 0000 0000 0000  |       |     |                  |                  |
| 600000b0                     |     | 0000                           | 0000 | .0000 |   |   |   | . 0000 0000 0000 0000                    | .0000 |     |                  |                  |
| 600000c0                     | -90 |                                |      |       |   |   |   | 0000 0000 0000 0000 0000 0000 0000 0000  |       |     | .                |                  |
| 600000d0                     |     |                                |      |       |   |   |   | 0000 0000 0000 0000 0000 0000 0000 0000  |       |     |                  |                  |
| 600000e0                     |     | 0000                           |      |       |   |   |   | 0000 0000 0000 0000 0000 0000 0000       |       |     |                  |                  |
|                              |     |                                |      |       |   |   |   |                                          |       |     |                  |                  |
| MKY43>                       |     |                                |      |       |   |   |   |                                          |       |     |                  |                  |

**図 2-7 md コマンド実行例 1**

図 2-8 にアドレスだけを指定した場合の実行例を示します。 表示するバイト数への入力がなかった場合、指定アドレスから 256 バイトデータを表示します。

| COM7:9600baud - Tera Term VT |   |       |        |                          |       |                    |       |                                    |       |                          |   |    |  |  | $ \Box$ $\times$ |
|------------------------------|---|-------|--------|--------------------------|-------|--------------------|-------|------------------------------------|-------|--------------------------|---|----|--|--|------------------|
| 編集(E)<br>ファイル(F)             |   |       | 設定(S)  |                          |       | コントロール(0) ウィンドウ(W) |       | ヘルプ(H)                             |       |                          |   |    |  |  |                  |
| IMKY43> md 0                 |   |       |        |                          |       |                    |       |                                    |       |                          |   |    |  |  | $\blacktriangle$ |
| ADDRESS:                     |   | 0     | 2      | 4                        | ĥ     | 8                  | А     | C                                  |       |                          | А | S. |  |  |                  |
|                              |   |       |        |                          |       |                    |       |                                    |       |                          |   |    |  |  |                  |
| 60000000                     | я | 0000  |        |                          |       |                    |       | 0000 0000 0000 0000 0000 0000 0000 |       | 88                       |   |    |  |  |                  |
| 60000010                     |   | 0000  | 0000   | 00000000                 |       | .0000              | .0000 | .0000                              | .0000 | P.                       |   |    |  |  |                  |
| 60000020                     |   | 0000  | 0000   | $0000 -$                 | 0000  | 0000               | 0000  | 0000                               | 0000  | a.                       |   |    |  |  |                  |
| 60000030                     |   | 0000  | .0000  | 0000 0000 0000           |       |                    |       | 00000000                           | 0000  | P.                       |   |    |  |  |                  |
| 60000040                     |   | 0000  | mm n   | $0000 -$                 | .0000 | .0000              | .0000 | -0000                              | .0000 | $\sim$                   |   |    |  |  |                  |
| 60000050                     |   | nnnn  | -0000  | 0000 0000                |       | -0000              | 0000  | 0000                               | 0000  | $\sim$                   |   |    |  |  |                  |
| 60000060                     |   | 0000  | 0000   | 0000                     | 0000  | 0000               | 0000  | 0000                               | 0000  | $\sim$                   |   |    |  |  |                  |
| 60000070                     |   | nnnn  | mm n   | $0000 -$                 | mm n  | 0000               | 0000  | -0000                              | 0000  | H                        |   |    |  |  |                  |
| 60000080                     | н | .0000 | -0000- | .0000 0000 0000          |       |                    |       | .0000.0000                         | .0000 | P.                       |   |    |  |  |                  |
| 60000090                     |   | 0000  | .0000  | .0000.0000               |       | .0000              |       | .0000.0000                         | mm    | H                        |   |    |  |  |                  |
| 600000a0                     |   | nnnn  | 0000   | $0000 -$                 | 0000  | .0000              | 0000  | .0000                              | .0000 | $\overline{\phantom{a}}$ |   |    |  |  |                  |
| 600000b0                     |   | nnnn  | .0000  | .0000.0000               |       | -0000              |       | .0000.0000                         | 0000  | P.                       |   |    |  |  |                  |
| 600000c0                     | н | nnnn  | nnnn   | $0000 -$                 | mm n  | mm n               | nnnn. | -nnn                               | nnnn  |                          |   |    |  |  |                  |
| 600000d0                     |   | nnnn  | .0000  | -0000-                   | mmn   | -0000              | .0000 | . OOOO                             | 0000  | $\overline{\phantom{a}}$ |   |    |  |  |                  |
| 600000e0                     |   | 0000  | 0000   | 0000                     | 0000  | 0000               | 0000  | 0000                               | 0000  |                          |   |    |  |  |                  |
| 600000f0                     |   |       |        | 0000 0000 0000 0000 0000 |       |                    |       | .0000.0000                         | .0000 | . .                      |   |    |  |  |                  |
| MKY43>                       |   |       |        |                          |       |                    |       |                                    |       |                          |   |    |  |  |                  |

**図 2-8 md コマンド実行例 2**

図 2-9 にアドレスと表示するバイト数を指定した場合の実行例を示します。 アドレスと表示するバイト数の両方とも入力された場合、指定アドレスから指定バイトデータの表示を行います。

| COM7:9600baud - Tera Term VT                    |  |  |  |  |  |     |  |  |  | $  $ o $ $ $\times$ $ $ |
|-------------------------------------------------|--|--|--|--|--|-----|--|--|--|-------------------------|
| - ファイル(F) 編集(E) 設定(S) コントロール(O) ウィンドウ(W) ヘルプ(H) |  |  |  |  |  |     |  |  |  |                         |
| ⊪MKY43> md 10 10                                |  |  |  |  |  |     |  |  |  | $\left  \right $        |
| ADDRESS: 0 2 4 6 8 A C F:: <ascii></ascii>      |  |  |  |  |  |     |  |  |  |                         |
|                                                 |  |  |  |  |  | . . |  |  |  |                         |
|                                                 |  |  |  |  |  |     |  |  |  |                         |
| MKY43>                                          |  |  |  |  |  |     |  |  |  |                         |

**図 2-9 md コマンド実行例 3**

#### **2.3.4 mm - 連続するアドレスのメモリ内容の表示と変更**

#### 書式

mm [-b,-w] [offset address]

#### 説明

指定されたアドレスのデータ表示と変更を行います。 コマンドが入力されると指定アドレスの内容を表示し、書き込みデータの入力待ちになります。 データ変更を行わず「リターン」キーを押すと次のアドレスに進みます。 「-」(ハイフン)キーを押すと前のアドレスに戻ります。 「.」(ピリオド)キーの入力で mm コマンド処理を終了します。 パラメータ  $[-b,-w]$ アクセスするバス幅を指定します。 バイト単位でのアクセスの場合は(-b)、ワード(2 バイト)単位でのアクセスの場合は(-w)を 指定します。 [offset address] MKY43 エリア(0x60000000)を基準としたオフセットアドレス値を指定します。 省略した場合は、0 になります。 入力範囲:0x0000 ~ 0x07FF(0x60000000 + 入力値へアクセスします。)

図 2-10 に mm コマンドの実行例を示します。

実行例では、mm コマンドを使用して指定アドレスの値を変更し、その後 md コマンドを使用して変更結果の確認を 行っています。

| COM7:9600baud - Tera Term VT<br>編集(E)<br>ファイル(F)                                               | 設定(S)                                                    | コントロール(0)                    | ウィンドウ(W)     | ヘルプ(H)       |              |          |             | $ \Box$ $\times$ |
|------------------------------------------------------------------------------------------------|----------------------------------------------------------|------------------------------|--------------|--------------|--------------|----------|-------------|------------------|
| IMKY43><br>$mm$ -w $0$<br>= process end<br>= next address<br>= previous address                |                                                          |                              |              |              |              |          |             | $\blacktriangle$ |
| 60000000<br>н<br>60000002<br>٠<br>60000004<br>60000006 :<br>$0000 - \rightarrow$<br>IMKY43> md | $0000 - \ge 1234$<br>$0000 - \geq 5678$<br>0000 $-$ abcd |                              |              |              |              |          |             |                  |
| <b>ADDRESS</b><br>0                                                                            | 2<br>4                                                   | 6                            | 8<br>А       | C            |              | Em       | A<br>S<br>C |                  |
|                                                                                                |                                                          |                              |              |              |              |          |             |                  |
| 60000000<br>1234<br>60000010<br>0000                                                           | 5678<br>abod<br>0000<br>0000                             | 0000<br>0000<br>0000<br>0000 | 0000<br>0000 | 0000<br>0000 | 0000<br>0000 | 33<br>23 | $.4VX$      |                  |
| 60000020<br>0000                                                                               | 0000<br>0000                                             | 0000<br>0000                 | 0000         | 0000         | 0000         | 88       |             |                  |
| 60000030<br>0000                                                                               | 0000<br>0000                                             | 0000<br>0000                 | 0000         | 0000         | 0000         | н        |             |                  |
| 60000040<br>0000<br>٠                                                                          | 0000<br>0000                                             | 0000<br>0000                 | 0000         | 0000         | 0000         | ж        |             |                  |
| 60000050<br>0000<br>p                                                                          | 0000<br>0000                                             | 0000<br>0000                 | 0000         | 0000         | 0000         | 88       |             |                  |
| 60000060<br>0000                                                                               | .0000<br>0000                                            | 0000<br>0000                 | 0000         | 0000         | 0000         | 8        |             |                  |
| ANNNNN 7N<br>0000                                                                              | mm<br>0000                                               | 0000<br>0000                 | 0000         | 0000         | 0000         | 88       |             |                  |
| 60000080<br>0000                                                                               | 0000<br>0000                                             | 0000<br>0000                 | 0000         | 0000         | 0000         | ш        |             |                  |
| 60000090<br>0000<br>p                                                                          | .0000<br>.0000                                           | 0000<br>0000                 | 0000         | 0000         | 0000         | н.       |             |                  |
| 600000a0<br>0000                                                                               | .0000<br>0000                                            | 0000<br>0000                 | 0000         | 0000         | 0000         | ж        |             |                  |
| 600000Ь0<br>0000<br>в                                                                          | 0000<br>0000                                             | 0000<br>0000                 | 0000         | 0000         | 0000         | ж        |             |                  |
| 600000c0<br>0000<br>в                                                                          | 0000<br>0000                                             | 0000 0000                    | 0000         | 0000         | 0000         | ж        |             |                  |
| 600000d0<br>0000                                                                               | 0000<br>0000                                             | 0000<br>0000                 | 0000         | 0000         | 0000         | ж        |             |                  |
| 600000e0<br>0000                                                                               | 0000<br>0000                                             | 0000<br>0000                 | 0000         | 0000         | 0000         | ×        |             |                  |
| 600000f0<br>0000                                                                               | 0000<br>0000                                             | 0000<br>0000                 | 0000         | 0000         | 0000         | 88       |             |                  |
| MKY43>                                                                                         |                                                          |                              |              |              |              |          |             |                  |
|                                                                                                |                                                          |                              |              |              |              |          |             |                  |

**図 2-10 mm コマンド実行例**

#### **2.3.5 mw - 連続するアドレスのメモリ内容を変更**

書式

mw [-b,-w] [offset address]

#### 説明

指定アドレスから順にデータ書き込みを行います。

コマンド入力後、指定アドレスへの書き込みデータの入力待ちをします。(メモリ内容の表示は行いません。) データ変更を行わず「リターン」キーを押すと次のアドレスに進みます。

「-」(ハイフン)キーを押すと前のアドレスに戻ります。

「.」(ピリオド) キーの入力で mw コマンド処理を終了します。

#### パラメータ

 $[-b,-w]$ 

アクセスするバス幅を指定します。

バイト単位でのアクセスの場合は(-b)、ワード(2バイト)単位でのアクセスの場合は(-w)を 指定します。

[offset address]

MKY43 エリア(0x60000000)を基準としたオフセットアドレス値を指定します。 省略した場合は、0 になります。 入力範囲:0x0000 ~ 0x07FF (0x60000000 + 入力値へアクセスします。)

図 2-11 に mw コマンドの実行例を示します。

実行例では、mw コマンドを使用して指定アドレスの値を変更し、その後 md コマンドを使用して書き込み結果を確 認しています。

| COM7:9600baud - Tera Term VT                                                                |        |                                    |                     |                                    |                                                                                                    | $ \Box$ $\times$         |
|---------------------------------------------------------------------------------------------|--------|------------------------------------|---------------------|------------------------------------|----------------------------------------------------------------------------------------------------|--------------------------|
| 編集(E)<br>ファイル(F)                                                                            | 設定(S)  | コントロール(0)                          | ウィンドウ(W)            | ヘルプ(H)                             |                                                                                                    |                          |
| lMKY43><br>MKY43> mw −w O<br>= process end<br>$=$ next address<br>= previous address        |        |                                    |                     |                                    |                                                                                                    | $\blacktriangle$         |
| 60000000 --> 4321<br> 60000002 --> 8765<br> 60000004 --> dcba<br> 60000006 --><br>MKY43> md |        |                                    |                     |                                    |                                                                                                    |                          |
| ADDRESS                                                                                     | 2<br>O | 6                                  | 8<br>А              | C                                  | A<br>S.<br>C<br>F W<br>≺                                                                                            |                          |
|                                                                                             |        | ----                               |                     | ----                               |                                                                                                    |                          |
| 60000000<br>4321                                                                            |        |                                    |                     | 8765 dcba 0000 0000 0000 0000 0000 | $\mathbb{C}$ $\vdots$ $\mathbb{C}$ $\vdots$ $\mathbb{C}$ $\vdots$ $\mathbb{C}$ $\vdots$ $\mathbb{C}$ $\vdots$<br>98 |                          |
| 60000010<br>0000                                                                            | 0000   | 0000<br>0000                       | 0000<br>0000        | 0000<br>0000                       |                                                                                                    |                          |
| 60000020<br>.0000                                                                           | 0000   | 0000<br>0000                       | 0000<br>0000        | 0000<br>0000                       | 8                                                                                                    |                          |
| 60000030<br>0000                                                                            |        | 0000 0000 0000 0000 0000 0000 0000 |                     |                                    |                                                                                                    |                          |
| 60000040<br>0000                                                                            | 0000   | $0000 -$<br>0000                   | 0000<br>0000        | 0000<br>0000                       |                                                                                                    |                          |
| 60000050<br>.0000                                                                           | .0000  | 0000<br>0000                       | 0000<br>0000        | 0000<br>0000                       |                                                                                                    |                          |
| 60000060<br>.0000                                                                           | 0000   | 0000<br>0000                       | 0000<br>0000        | 0000<br>0000                       | н                                                                                                    |                          |
| 60000070<br>0000<br>P                                                                       |        | 00000000                           | 0000 0000 0000 0000 | 0000                               | ш                                                                                                    |                          |
| 60000080<br>0000                                                                            | .0000  | 0000<br>0000                       | 0000<br>0000        | 0000<br>0000                       |                                                                                                    |                          |
| 60000090<br>nnnn                                                                            | 0000   | 0000<br>0000                       | 0000<br>0000        | 0000<br>0000                       | н                                                                                                    |                          |
| 600000a0<br>0000                                                                            |        | 0000 0000 0000 0000 0000 0000      |                     | 0000                               |                                                                                                    |                          |
| 600000b0<br>0000                                                                            | 0000   | 0000<br>0000                       | 0000<br>0000        | 0000<br>0000                       |                                                                                                    |                          |
| 600000c0<br>0000                                                                            | 0000   | 0000<br>0000                       | 0000<br>0000        | 0000<br>0000                       | 8                                                                                                    |                          |
| 600000d0<br>.0000                                                                           | 0000   | 0000<br>0000                       | 0000<br>0000        | 0000<br>0000                       | ٠.                                                                                                    |                          |
| 600000e0<br>0000                                                                            |        | 0000 0000 0000 0000 0000 0000      |                     | 0000                               | 88                                                                                                    |                          |
| 600000f0<br>0000                                                                            | 0000   | 0000 0000 0000                     | 0000                | 0000<br>0000                       |                                                                                                    |                          |
| MKY43>                                                                                      |        |                                    |                     |                                    |                                                                                                    | $\overline{\phantom{0}}$ |

**図 2-11 mw コマンド実行例**

#### **2.3.6 gm - MKY43 の GM の内容を表示**

書式

説明

MKY43 の GM エリア (512 バイト) の内容をワード (2 バイト)単位で表示します。

パラメータ

なし

gm

図 2-12 に gm コマンドの実行例を示します。

| COM7:9600baud - Tera Term VT                                 |                                |           |                                 |            |                  |        |  |  |  |  | $ \Box$ $\times$ |
|--------------------------------------------------------------|--------------------------------|-----------|---------------------------------|------------|------------------|--------|--|--|--|--|------------------|
| ファイル(F)                                                      | 編集(E) 設定(S) コントロール(O) ウィンドウ(W) |           |                                 |            |                  | ヘルプ(H) |  |  |  |  |                  |
| IMKY43> gm                                                   |                                |           |                                 |            |                  |        |  |  |  |  |                  |
| ADDRESS :                                                    | $\Box$ 0                       | $\bullet$ | <b>TA</b>                       | <b>Any</b> | 8 ACE:: < ASCII> |        |  |  |  |  |                  |
|                                                              |                                |           | :22 2222 2222 2222 2222 2222 23 |            |                  |        |  |  |  |  |                  |
| $60000000 : 4321 8765$ deba 0000 0000 0000 0000 0000 :: Cl.e |                                |           |                                 |            |                  |        |  |  |  |  |                  |
|                                                              |                                |           |                                 |            |                  |        |  |  |  |  |                  |
|                                                              |                                |           |                                 |            |                  |        |  |  |  |  |                  |
|                                                              |                                |           |                                 |            |                  |        |  |  |  |  |                  |
|                                                              |                                |           |                                 |            |                  |        |  |  |  |  |                  |
| 60000050                                                     |                                |           |                                 |            |                  |        |  |  |  |  |                  |
|                                                              |                                |           |                                 |            |                  |        |  |  |  |  |                  |
|                                                              |                                |           |                                 |            |                  |        |  |  |  |  |                  |
| MKY43>                                                       |                                |           |                                 |            |                  |        |  |  |  |  |                  |

**図 2-12 gm コマンド実行例**

#### **2.3.7 reg - MKY43 の指定されたレジスタの状態の表示と変更**

書式

reg [register name]

説明

引数で指定された MKY43 内部レジスタ内容の表示と変更を行います。 注意点としてすべてのレジスタが変更可能ではありません。 次のレジスタは、内容の表示だけとなります。 RFR、LFR、MFR、DRFR、MSRR、FSR、CCR、RHPB0、RHPB1 その他のレジスタについては、内容の表示と変更が可能です。 内部レジスタの詳細機能については「CUnet 専用 IC CUnet MKY43 ユーザーズマニュアル」 を参照ください。 コンソール上で reg コマンドだけを入力した場合、デバックモニタソフト上から変更可能なレジスタ名の 一覧が表示されます。 reg コマンドに続けてレジスタ名を入力することにより、指定されたレジスタ内容を表示しユーザからの 書き込みデータの入力待ちをします。

データ変更を行わない場合は「リターン」キーを押して下さい。

パラメータ

[register name]

内容の表示・変更を行いたいレジスタ名を指定します。

図 2-13 に reg コマンドの実行例を示します。

実行例では、reg コマンドだけを実行した後、BCR の内容表示と SCR の内容表示と変更を行っています。

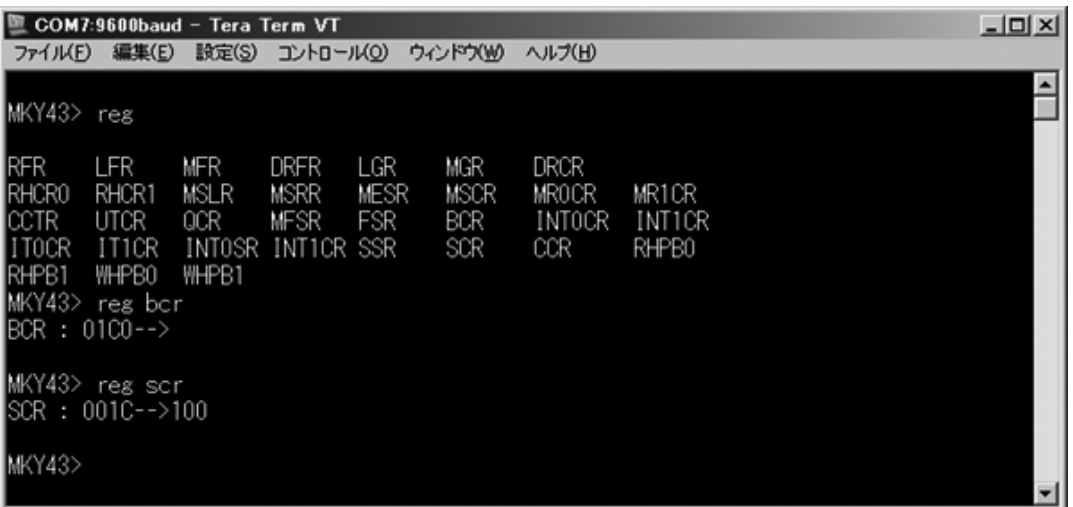

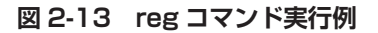

■開発・製造 株式会社ステップテクニカ 〒 358-0011 埼玉県入間市下藤沢 2-32-6 TEL: 04-2964-8804

https://steptechnica.com/ info@steptechnica.com

CUnet (MKY43) 搭載 NFS-CUNET ユーザーズマニュアル ARM® Cortex® -M3 ベースのマイコンボード

> ドキュメント No.:STD\_NFSCUNET\_V1.2J 発行年月日:2021 年 9 月